## **LibreView Konto mit dem Klinik-Account/Praxis teilen**

- 1) Link öffnen: [https://www.libreview.com](https://www.libreview.com/)
- 2) Mit Email-Adresse und Passwort anmelden
- 3) Zum Teilen der Daten mit unserer Klinik/Praxis auf das Optionen-Symbol klicken (blauer Pfeil), dann auf "Kontoeinstellungen" klicken, den Reiter "Meine Praxen" anklicken und hinter "Mit Praxis verknüpfen" die Praxis – ID unserer Klinik eingeben:

## AKHKikli

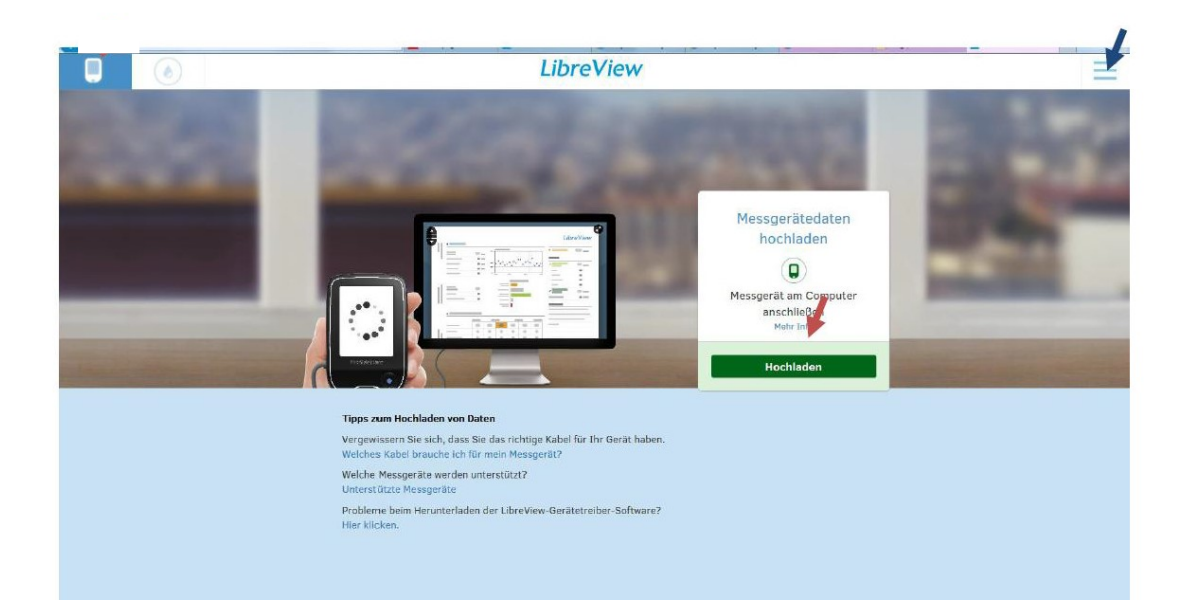